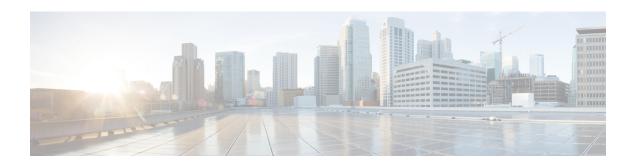

# Configuring Synchronous Ethernet ESMC and SSM

**Table 1: Feature History** 

| Feature Name                         | Release Information              | Feature Description                                                                                                    |
|--------------------------------------|----------------------------------|----------------------------------------------------------------------------------------------------|
| Synchronous Ethernet<br>ESMC and SSM | Cisco IOS XE<br>Bengaluru 17.4.1 | Effective Cisco IOS XE Bengaluru 17.4.1, the Cisco NCS 520 Ethernet Access Device support Synchronization Status Message (SSM) and Ethernet Synchronization Message Channel (ESMC) for synchronous ethernet clock synchronization. |

Synchronous Ethernet is an extension of Ethernet designed to provide the reliability found in traditional SONET/SDH and T1/E1 networks to Ethernet packet networks by incorporating clock synchronization features.

- Clock Selection Modes, on page 1
- Managing Clock Selection, on page 2
- Restrictions and Usage Guidelines, on page 2
- Specifying a Clock Source, on page 3
- Disabling a Clock Source, on page 4
- Verifying the Configuration, on page 5
- Troubleshooting, on page 5

### **Clock Selection Modes**

The Cisco Router supports two clock selection modes, which are described in the following sections.

#### **QL-Enabled Mode**

In QL-enabled mode, the router considers the following parameters when selecting a clock source:

- Clock quality level (QL)
- Clock availability
- Priority

#### QL-Disabled Mode

In QL-disabled mode, the router considers the following parameters when selecting a clock source:

- Clock availability
- · Priority

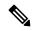

Note

You can use override the default clock selection by using the commands described in *Specifying a Clock Source* and *Disabling a Clock Source* sections.

# **Managing Clock Selection**

You can manage clock selection by changing the priority of the clock sources; you can also influence clock selection by modifying the following clock properties:

- Hold-Off Time: If a clock source goes down, the router waits for a specific hold-off time before removing the clock source from the clock selection process. By default, the value of hold-off time is 300 ms.
- Wait to Restore: The amount of time that the router waits before including a newly active synchronous Ethernet clock source in clock selection. The default value is 300 seconds.
- Force Switch: Forces a switch to a clock source regardless of clock availability or quality.
- Manual Switch: Manually selects a clock source, provided the clock source has a equal or higher quality level than the current source.

For more information about how to use these features, see the *Specifying a Clock Source* and *Disabling a Clock Source* sections.

# **Restrictions and Usage Guidelines**

The following restrictions apply when configuring Synchronous Ethernet SSM and ESMC:

- To use the **network-clock synchronization ssm option** command, ensure that the router configuration does not include the following:
  - Input clock source
  - Network clock quality level
  - Network clock source quality source (Synchronous Ethernet interfaces)
- The **network-clock synchronization ssm option** command must be compatible with the **network-clock eec** command in the configuration.
- To use the **network-clock synchronization ssm option** command, ensure that a network clocking configuration applied to the Sychronous Ethernet interfaces and timing port interfaces.

- It is recommended that you do not configure multiple input sources with the same priority as the TSM (Switching message delay).
- You can configure a maximum of two clock sources on interface modules.

# **Specifying a Clock Source**

The following sections describe how to specify a synchronous Ethernet clock source during the clock selection process:

#### **Selecting a Specific Clock Source**

To select a specific interface as a synchronous Ethernet clock source, use the **network-clock switch manual** command in global configuration mode.

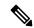

Note

The new clock source must be of higher quality than the current clock source; otherwise the router does not select the new clock source.

| Command                                                                                                | Purpose                                                                                              |
|----------------------------------------------------------------------------------------------------|----------------------------------------------------------------------------------------------------|
| network-clock switch manual external RO  Router(config) # network-clock switch manual external r0 crc4 | Manually selects a synchronization source, provided the source is available and is within the range. |
| <pre>network-clock clear switch {t0   external   slot/card/port [10m   2m</pre>                        | Disable a clock source selection.                                                                    |
| Router(config)# network-clock clear switch t0                                                          |                                                                                                    |

#### **Forcing a Clock Source Selection**

To force the router to use a specific synchronous Ethernet clock source, use the **network-clock switch force** command in global configuration mode.

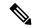

Note

This command selects the new clock regardless of availability or quality.

| Command                                | Purpose                                                                                               |
|----------------------------------------|----------------------------------------------------------------------------------------------------|
| network-clock switch force external R0 | Forces the router to use a specific synchronous<br>Ethernet clock source, regardless of clock quality |
| Router# network-clock switch force r0  | or availability.                                                                                      |

| Command                                                                           | Purpose                           |
|-----------------------------------------------------------------------------------|-----------------------------------|
| <pre>network-clock clear switch {t0   external     slot/card/port [10m   2m</pre> | Disable a clock source selection. |
| ]}                                                                                |                                   |
| Router# network-clock clear switch t0                                             |                                   |

#### **Disabling Clock Source Specification Commands**

To disable a **network-clock switch manual** or **network-clock switch force** configuration and revert to the default clock source selection process, use the **network-clock clear switch** command.

| Command                               | Purpose                           |
|---------------------------------------|-----------------------------------|
|                                       | Disable a clock source selection. |
| Router# network-clock clear switch t0 |                                   |

# **Disabling a Clock Source**

The following sections describe how to manage the synchronous Ethernet clock sources that are available for clock selection:

#### **Locking Out a Clock Source**

To prevent the router from selecting a specific synchronous Ethernet clock source, use the **network-clock set lockout** command in global configuration mode.

| Command                                                                            | Purpose                                                                          |
|------------------------------------------------------------------------------------|----------------------------------------------------------------------------------|
| network-clock set lockout {interface interface_name slot/card/port   external R0   | Prevents the router from selecting a specific synchronous Ethernet clock source. |
| Router(config) # network-clock set lockout interface GigabitEthernet 0/0/0         |                                                                                  |
| network-clock clear lockout {interface interface_name slot/card/port   external R0 | Disable a lockout configuration on a synchronous Ethernet clock source.          |
| Router(config) # network-clock clear lockout interface GigabitEthernet 0/0/0       |                                                                                  |

#### **Restoring a Clock Source**

To restore a clock in a lockout condition to the pool of available clock sources, use the **network-clock clear lockout** command in global configuration mode.

| Command                                                                                     | Purpose                                                                                                    |
|---------------------------------------------------------------------------------------------|----------------------------------------------------------------------------------------------------|
| network-clock clear lockout {interface interface_name slot/card/port   external external R0 | Forces the router to use a specific synchronous Ethernet clock source, regardless of clock quality or availability. |
| Router(config)# network-clock clear lockout interface GigabitEthernet 0/0/0                 |                                                                                                    |

# **Verifying the Configuration**

You can use the following commands to verify your configuration:

- show esmc—Displays the ESMC configuration.
- show esmc detail—Displays the details of the ESMC parameters at the global and interface levels.
- show network-clock synchronization—Displays the router clock synchronization state.
- show network-clock synchronization detail—Displays the details of network clock synchronization parameters at the global and interface levels.

# **Troubleshooting**

The table below list the debug commands that are available for troubleshooting the SyncE configuration on the Cisco Router:

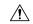

Caution

We recommend that you do not use debug commands without TAC supervision.

#### **Table 2: SyncE Debug Commands**

| Debug Command                | Purpose                                                                                                    |
|------------------------------|----------------------------------------------------------------------------------------------------|
| debug platform network-clock | Debugs issues related to the network clock, such as alarms, OOR, active-standby sources not selected correctly, and so on. |
| debug network-clock          | Debugs issues related to network clock selection.                                                                          |

| Debug Command                                                               | Purpose                                                                                |
|-----------------------------------------------------------------------------|----------------------------------------------------------------------------------------|
| debug esmc error                                                            | Verify the ESMC packets are transmitted and received with proper quality-level values. |
| debug esmc event                                                            |                                                                                        |
| <pre>debug esmc packet [interface <interface name="">]</interface></pre>    |                                                                                        |
| <pre>debug esmc packet rx [interface <interface name="">]</interface></pre> |                                                                                        |
| <pre>debug esmc packet tx [interface <interface name="">]</interface></pre> |                                                                                        |

The table below provides the information about troubleshooting your configuration.

Table 3: Troubleshooting Scenarios

| Solution                                                                                                    |
|----------------------------------------------------------------------------------------------------|
| Verify that there are no alarms on the interfaces using the show network-clock synchronization detail command.                                                                                        |
| Ensure that the nonrevertive configurations are in place.                                                                                                    |
| Reproduce the issue and collect the logs using the debug network-clock errors, debug network-clock event, and debug network-clock sm commands. Contact Cisco Technical Support if the issue persists. |
| Ensure that there is no framing mismatch with the SSM option.                                                                                                    |
| Reproduce the issue using the <b>debug network-clock errors</b> and <b>debug network-clock event</b> commands.                                                                                        |
| Reproduce the issue using the <b>debug platform network-clock command</b> .  Alternatively, enable the <b>debug network-clock event</b> and <b>debug network-clock errors</b> commands.               |
| Verify that there are no alarms on the interfaces using the show network-clock synchronization detail command.                                                                                        |
| • Use the <b>show network-clock synchronization</b> command to confirm if the system is in revertive mode or nonrevertive mode and verify the non-revertive configurations.                           |
| <ul> <li>Reproduce the current issue and collect the logs using the debug<br/>network-clock errors, debug network-clock event, and debug<br/>network-clock sm commands.</li> </ul>                    |
|                                                                                                    |

| Problem                                                                                 | Solution                                                                                                    |
|-----------------------------------------------------------------------------------------|----------------------------------------------------------------------------------------------------|
| Incorrect QL values when you use the show network-clock synchronization detail command. | <ul> <li>Use the network clock synchronization SSM (option 1 /option 2) command to confirm that there is no framing mismatch. Use the show run interface command to validate the framing for a specific interface. For the SSM option 1, framing should be SDH or E1, and for SSM option 2, it should be T1.</li> <li>Reproduce the issue using the debug network-clock errors and debug network-clock event commands.</li> </ul> |

Troubleshooting